## **FAASafety.gov Updates and Fixes**

- 1. You may notice the new color on our Home Page **Raspberry**!
- 2. We've added text to make it clear that **online courses with AMT credit** are also accepted for **IA**

## **Refresher Training credit** as well.

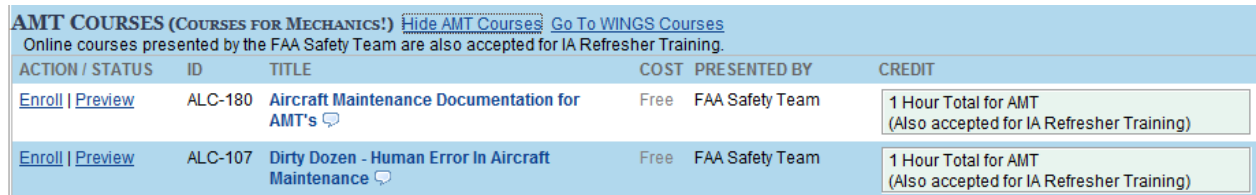

- 3. Somewhere along the way, we lost the capability for you to go to the catalog of available courses, when you are not logged in, click on Enroll, and take the course. Unfortunately, you could only Preview the course, with no option to Enroll! What should happen, if you are not logged in, is that clicking on the Enroll link should take you to the login process and then back to the course as enrolled. That now works properly.
- 4. We had a call from a pilot who told us that while searching for a course, he saw the acronym "AMT" and did not know what that meant. So now, in the **Online Course Catalog**, WINGS Courses are identified as "Courses for Pilots" and AMT Courses are identified as "Courses for Mechanics."

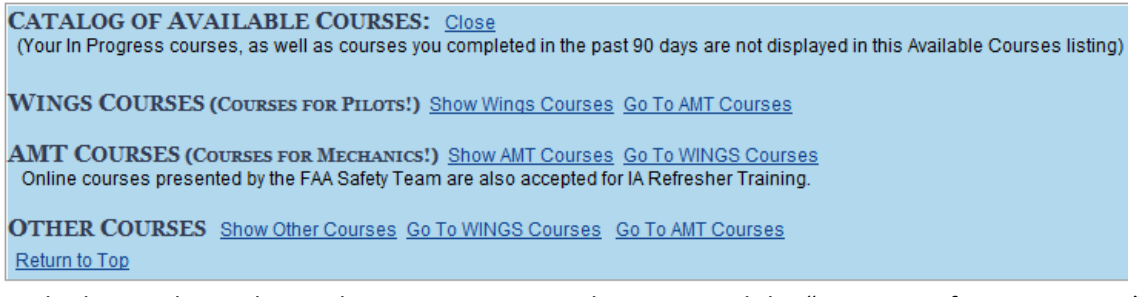

- 5. We had several complaints about an error page when you used the "Unregister from a Seminar" feature; that problem has been fixed.
- 6. With this upgrade, the **WINGS Achievements** Portal not only shows the number of pilots who earned a phase of WINGS, it also shows how many phases of WINGS they have earned. For example, Jack is only recorded once in the  $1<sup>st</sup>$  number but could be counted five times in the  $2<sup>nd</sup>$  number if he has earned five phases of WINGS. You can still click the link to find your name in the list! Remember, you are not limited in the number of phases you can earn at a particular Level of WINGS. After you complete your  $1<sup>st</sup>$  phase at the Basic Level, for example, you can return and earn as many subsequent phases as you wish. By the way, each time you earn a phase of WINGS, your Flight Review expiration date is updated!

## **WINGS Achievements**

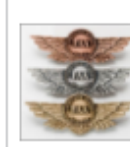

We are excited to report that 16,438 pilots have earned at least one phase in the WINGS -**Pilot Proficiency** Program, and these pilots have earned a total of 48,341 phases.

See the list and find your name

7. The very tiny link leading to the **WINGS Information** material (which used to be in the bottom right corner of the WINGS portal before you logged in) has been changed to a **large** banner. This banner is only available before you log in. You can invite your pilot friends to click the banner to learn more about the WINGS Program!

AC 61-91.

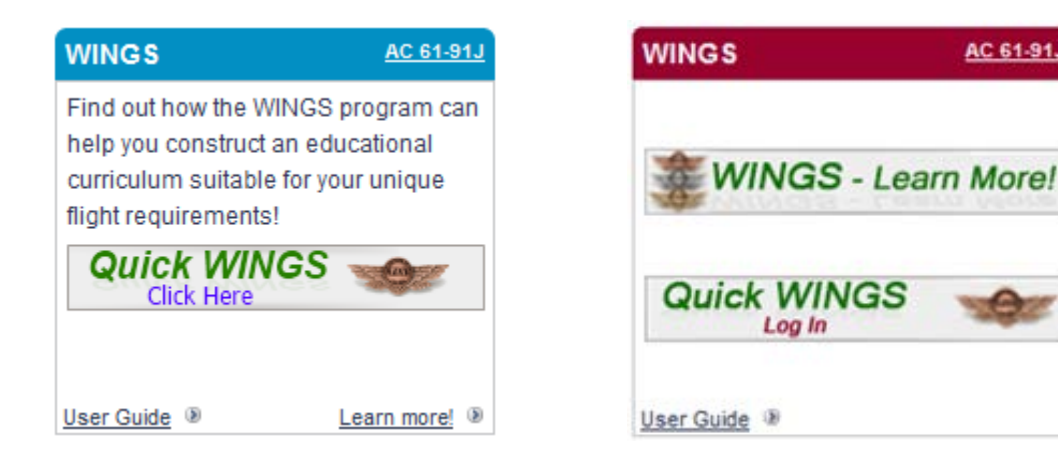

8. In preparation for the upcoming rollout of our new Webinar system, we changed the tab on our Home Page to say, "**Activities, Courses, Seminars & Webinars**." We will be rolling out the Webinars in just a few weeks, so look for more news about this in the very near future.

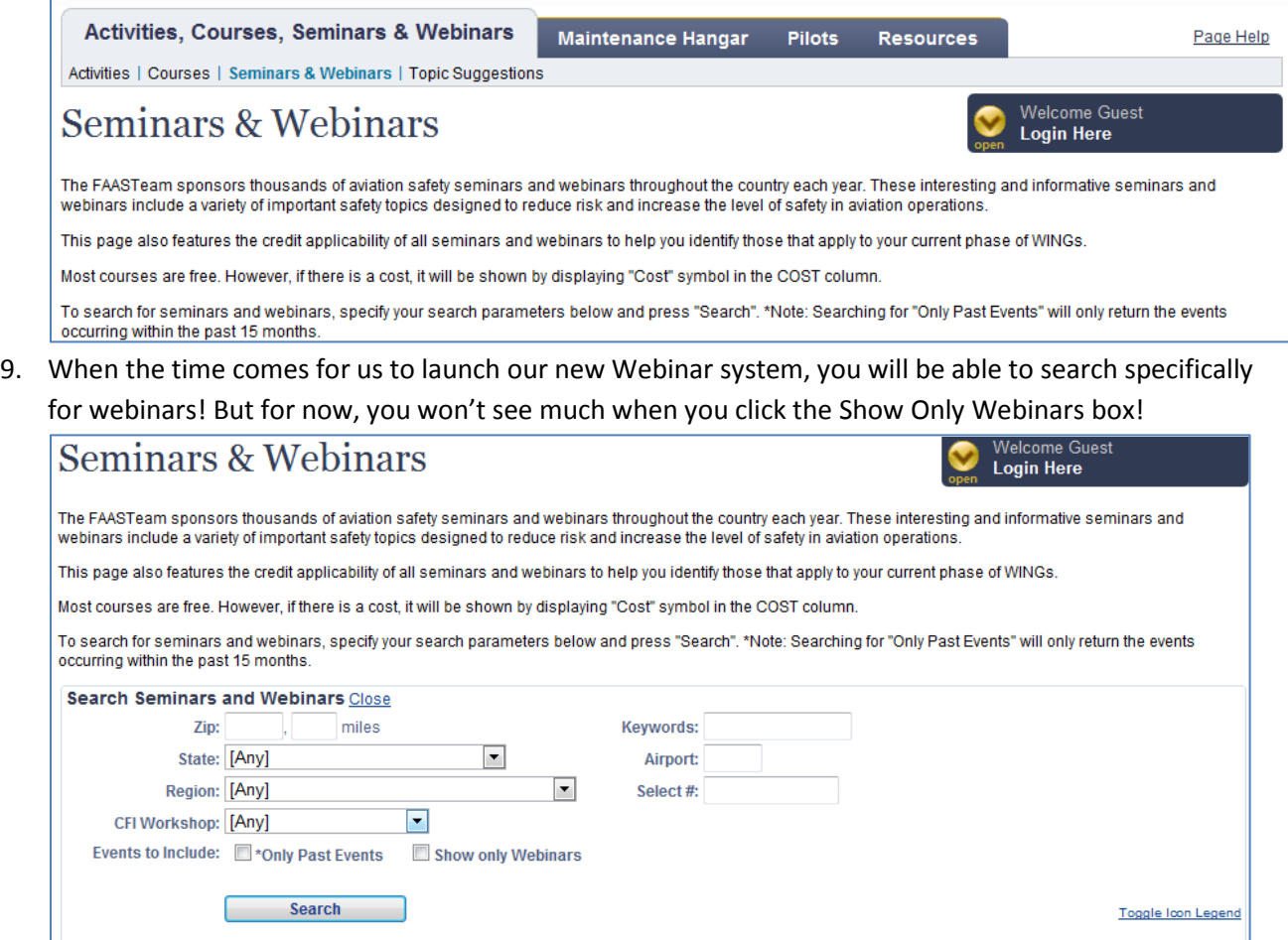

You may need to scroll down to see your list of Seminars.

10. The FAA Safety Team web site has a plethora of resources and information for pilots and mechanics; unfortunately, many of these resources are "hidden" in a layer of tabs and menu links. In an effort to make these resources more visible to you, the user, a new feature launched today will bring many of these resources to you in the nature of a direct link. We call them **Quick Links**, and hope you find them more user friendly than our tabs and menus. Here is the initial list of **Quick Links**, located near the bottom of the Home Page.

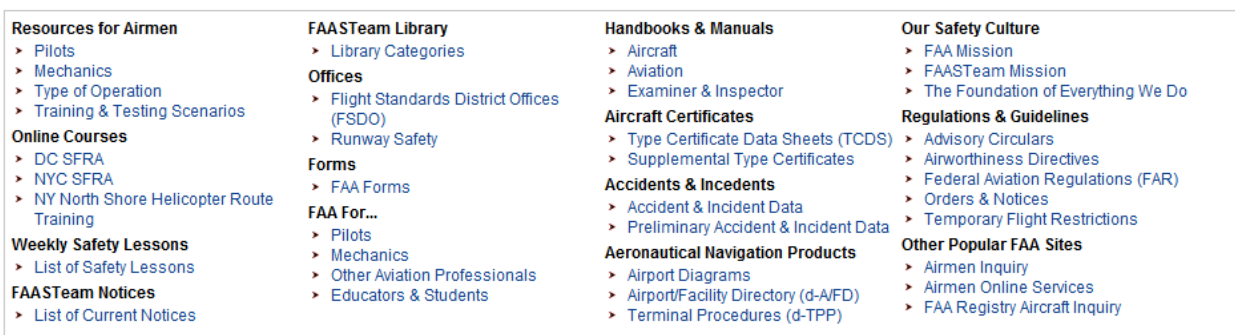

11. There have been numerous spelling and language corrections, and additional clarifying text, as well as tweaks on format and appearance.

## **Especially for FAASTeam Managers, Program Managers, and Representatives**

1. The confusing language on the **Notices** page, specifically the words "Approved By" when the Notice had been "Rejected", has been modified to say "Action By" to be more clear. The particular action taken is stated in the next column under Notice Type. We also changed the words "Accepted Notice" to say "Approved Notice" to more clearly describe its status.

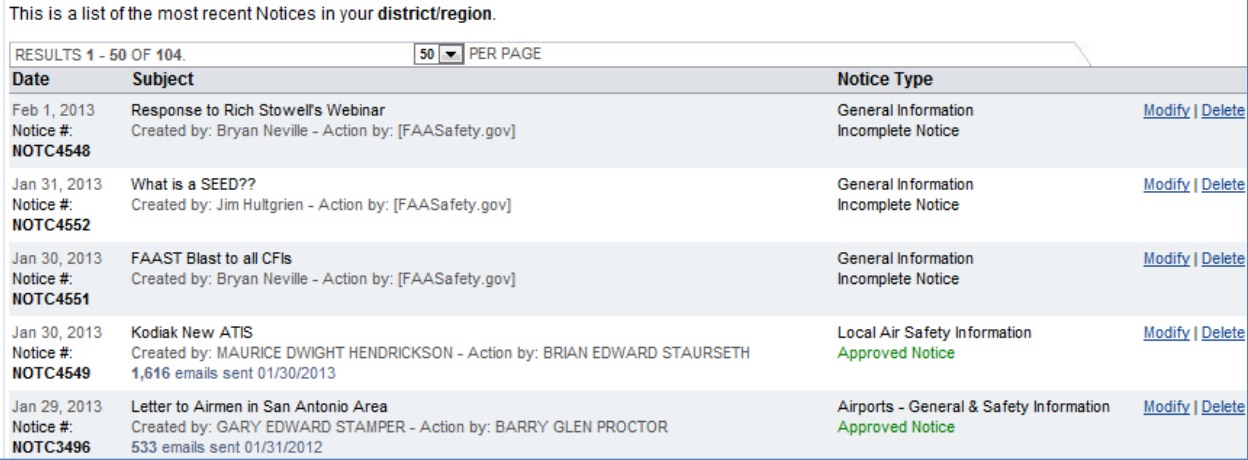

2. The **National Project Report** has been cleaned up by removing unnecessary columns, and adding new columns for Webinar statistics.

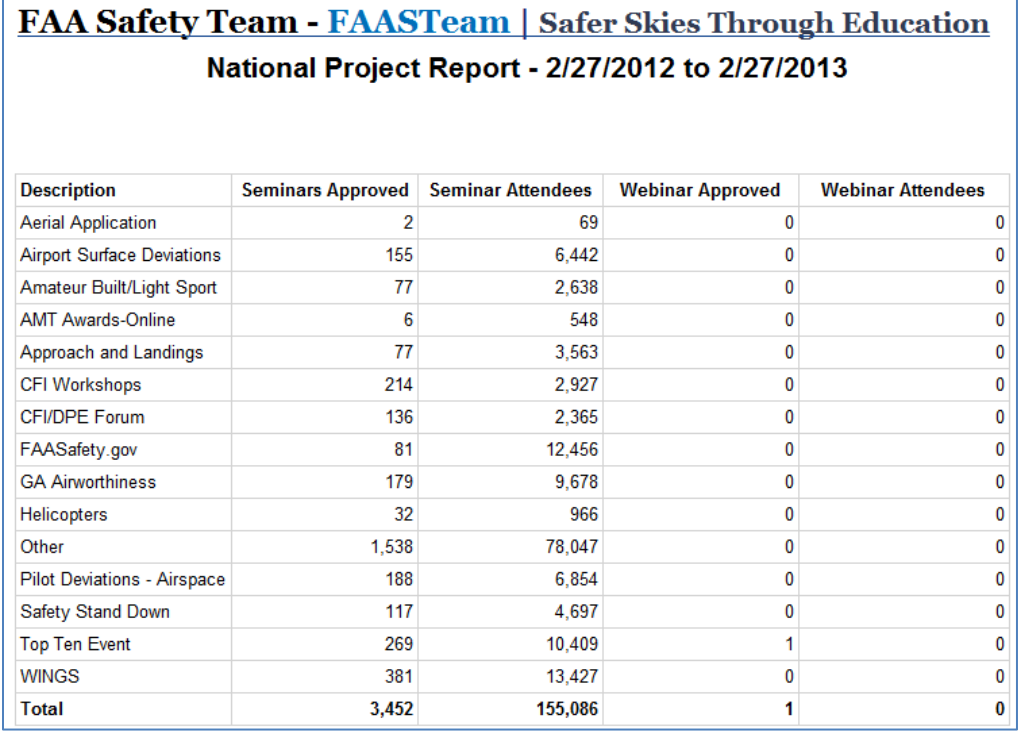

- 3. Although we are not yet ready to roll out the new Webinar feature to the public, you will note several upgrades that include Webinar system features. When we are ready to start conducting Webinars for the public, you will receive **additional instructions from your manager**. Some of the changes include menu name changes and additional permission levels for RFMs and FPMs. Some additional changes are described below.
- 4. Under the Administration tab, there used to be a link titled, "Seminar Management"; it is now called "**SPANS Management**". Under that link are two portals – one for Seminar Management as always, and one for Webinar Management, a new portal. Detailed instructions for creating a new Webinar using this feature are located under the Page Help link.

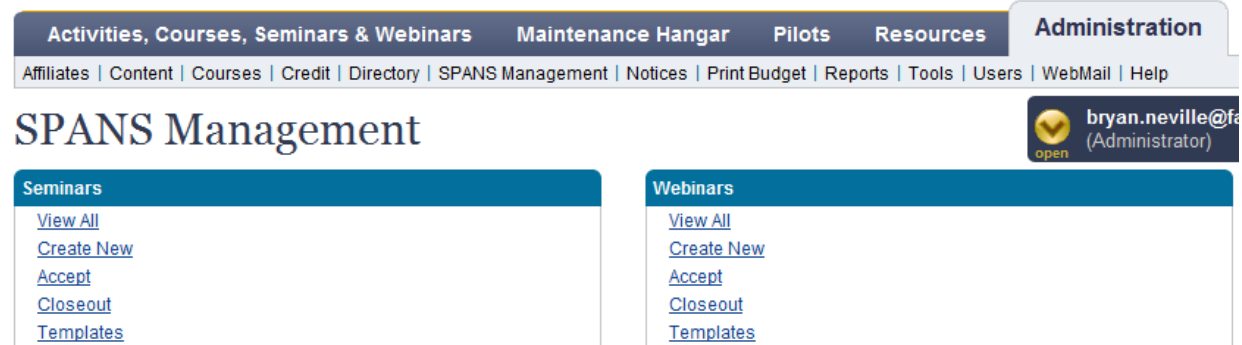

5. RFMs and FPMs now have access to the **online course feature**. This will be useful as we make progress in launching and using the Webinar system for creating the means for giving AMT and/or WINGS credits for users who listen to an archived Webinar. Of course, more details will be forthcoming on this topic.

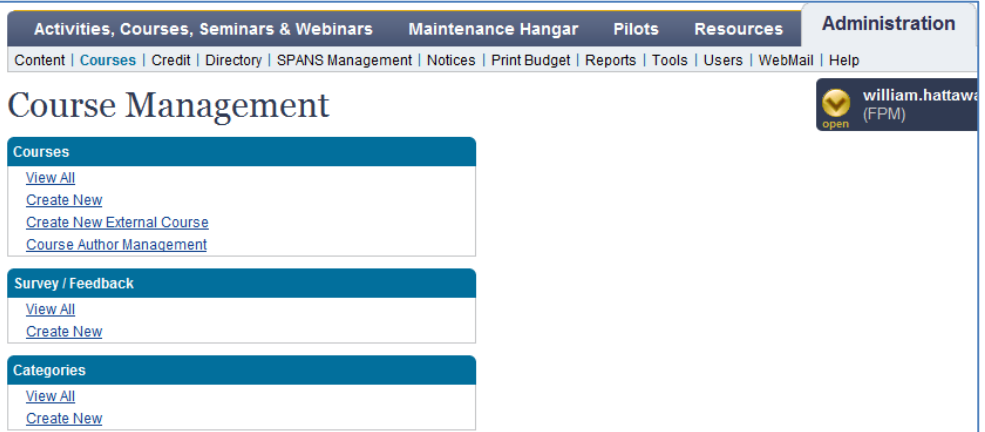

6. When you click on the Create New selection, you have the ability to create an online course for archived (recorded) webinars. The full instructions for creating the **Webinar Credit Course** is under the Page Help link located to the right of the major tabs, as shown below. Again, standby for further instructions and guidance from your manager on Webinars.

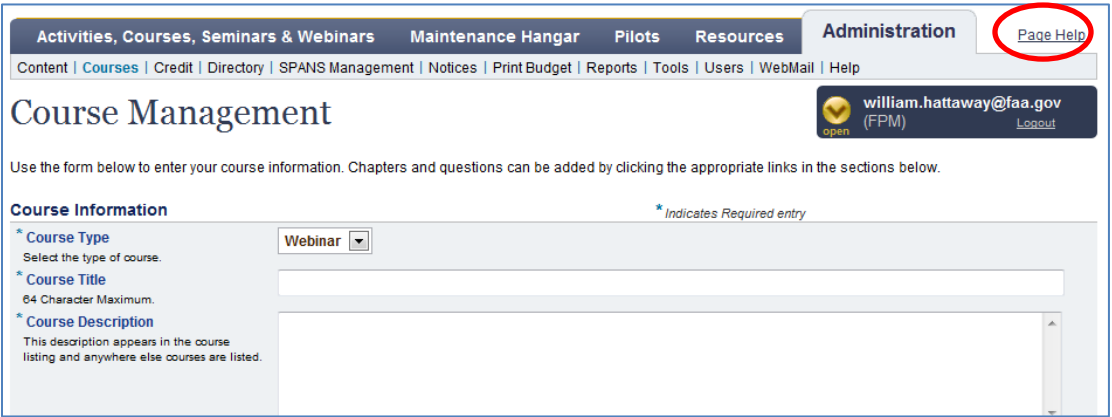

- 7. Another interesting and automated feature is this: When you "Close" a Webinar event, the list of preregistered people on SPANS is compared to the list of those individuals who appear on the webinar list and categorized as "attended." If the email address is found, the SPANS close out roster will be automatically checked as attended.
- 8. A problem was reported with certain isolated SPANS event closings that resulted in an error page; this problem has been solved.